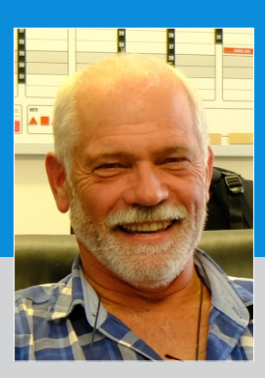

# University of Fort Hare **EXECUTIVE COMMUNICATION**

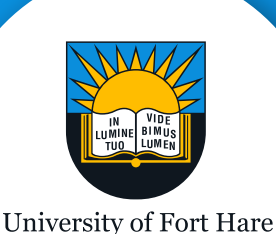

Together in Excellence

DR CHRISTIAN JOHL CHIEF INFORMATION OFFICER

Date: 4 May 2020

To all Students

## **IENABLER: STUDENT LAPTOP, MODEM AND DATA REQUESTS**

Dear Students,

The letter from the Vice-Chancellor announcing laptop and data provision to students to enable remote learning is attached.

Please note that access to the university website to update this information will use the free data and will therefore not be charged.

#### **PLEASE FOLLOW THE PROCESS TO APPLY FOR STUDENT LAPTOP, MODEM AND DATA AS ALID OUT BELOW**

Please log into Student iEnabler using your student number and PIN code.

#### **Step 1: Update your address.**

Please select the Student Administration menu option, and then the Address Validation menu option, to update your addresses, Home, Postal, Study and Next of Kin. Please add these addresses if they do not exist.

### **Step 2: Update your cell number.**

Please select Personal Contact Detail menu option, to add the "E-LEARNING CELLULAR DATA" number onto which you would like data added. Please also ensure that all other telephone numbers captured are correct and active.

#### **Step 3: Apply for Laptop**

Select the **Student Devices** menu and then select the **Student Device Application** menu option.

You will be presented with the following options:

Please provide me with a laptop. I accept that my student fee account will be debited with the cost:  $\bigcirc$  Yes

 $\bigcirc$  No

Please provide me with my e-learning cellular data allocation provided by the University on my existing cellular number as captured<br>on iEnabler "E-LEARNING CELLULAR DATA ", on the following network:

 $\bigcirc$  mtn

O VODACOM

 $\bigcirc$  cell c O TELKOM

O Not Applicable

Please provide me with a cellular data modem. This should only be requested if you cannot use your current phone as a hotspot. I accept that my student fee account will be debited with the cost  $\bigcirc$  Yes

 $\bigcirc$  No

Submit

Please complete this application by midnight on Thursday 7th May 2020."

Please note that once you have submitted your request on Student iEnabler, you will not be able to return to change the options. If you wish to do so you must log a call by sending an email to [ictservicemanager@ufh.ac.za](mailto:ictservicemanager@ufh.ac.za). Please quote your Student Number in the email. Your application will then be cancelled and will be able to make a fresh application. Your confirmation of cancellation will be sent by email.

Kind Regards